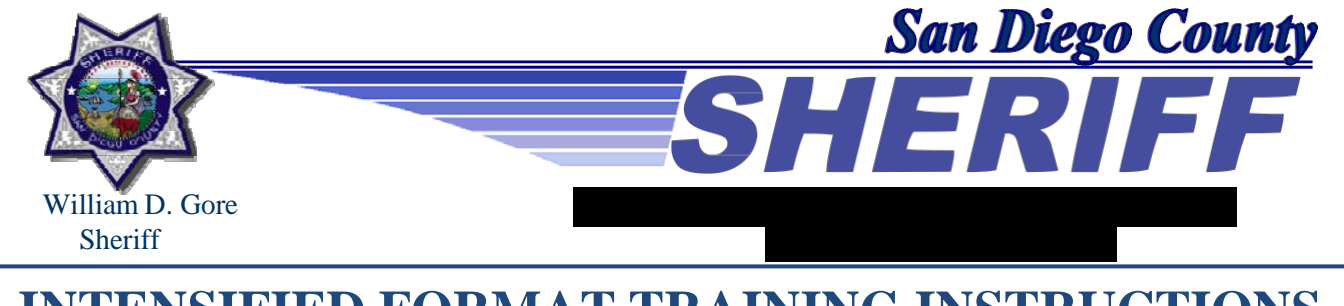

# **INTENSIFIED FORMAT TRAINING INSTRUCTIONS**

**Inmate Suicide Prevention Certification #03201117 (Cert Date 07-10-2019) Duration – 1 Hour**

You have been assigned to complete a 1-hour STC certified *ONLINE TRAINING*. If you have any questions regarding your assigned training, please contact

> \*\*Please carefully read **ALL** instructions before beginning the training\*\* (It may be helpful to print or save the instructions to your desktop for reference)

At the conclusion of this training, complete the following:

- **1.** Print and forward your NIC certificate of completion to your facility/unit Training Coordinator.
- **2.** Sign the IFT roster for STC credit hour.
- **3.** Log into LMS and sign off as completing this activity. By clicking *"Yes"* to *"Have you completed this activity?"* in LMS, you are signing that you have viewed, read, and completed the training activity.

To begin this course, you must create a login using your information on the National Institute of Corrections (NIC) website. To begin as a new user proceed to *PART #1* for instructions.

If you have previously completed online training through NIC, but forgot your username (login) and/or password refer to *PART #2* for additional instructions.

## **PART 1- New user login:** Open the link **WWW.NICIC.gov**

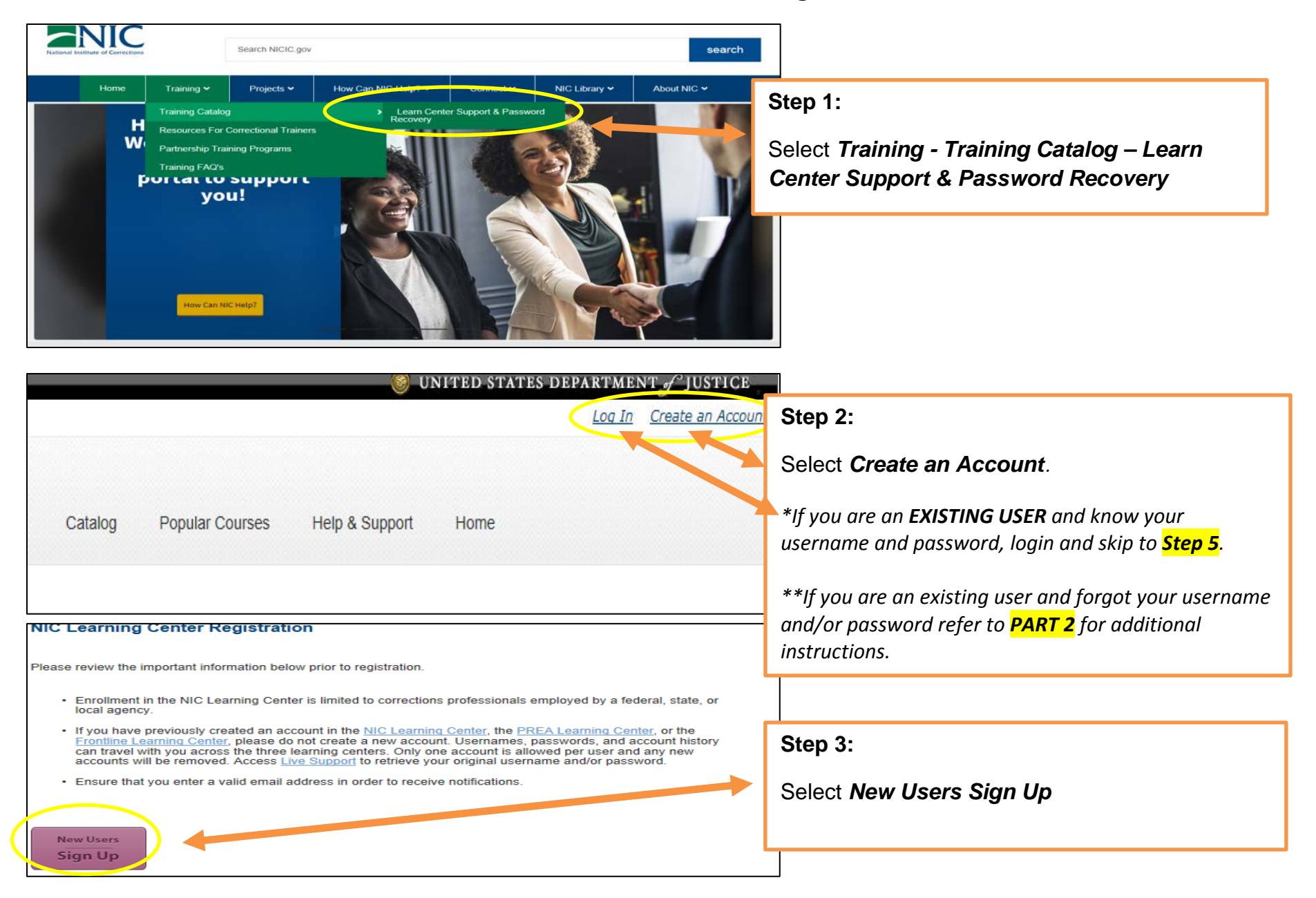

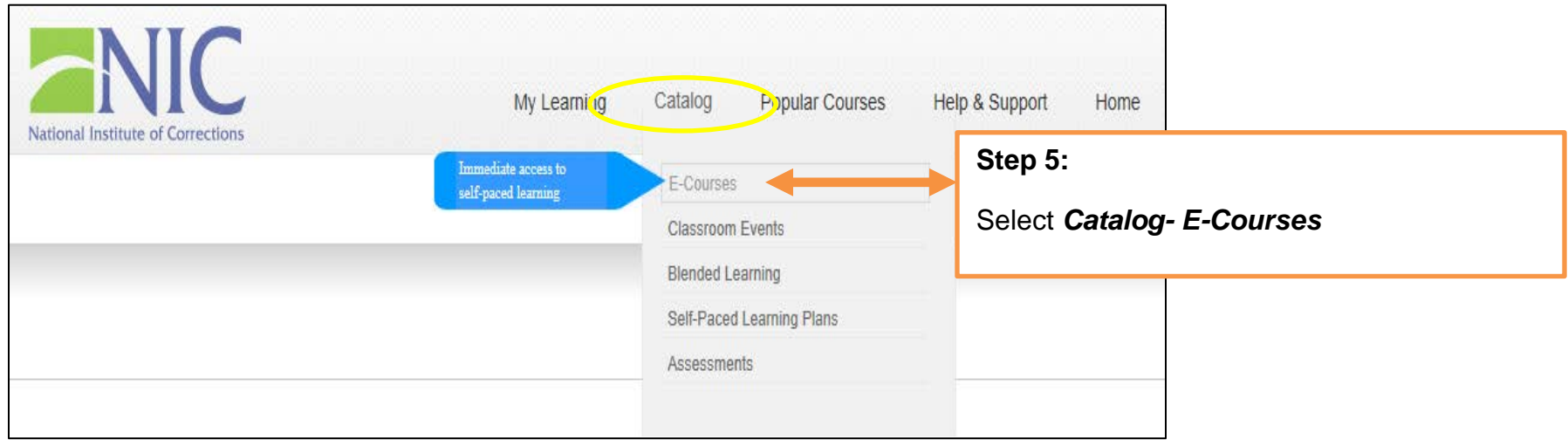

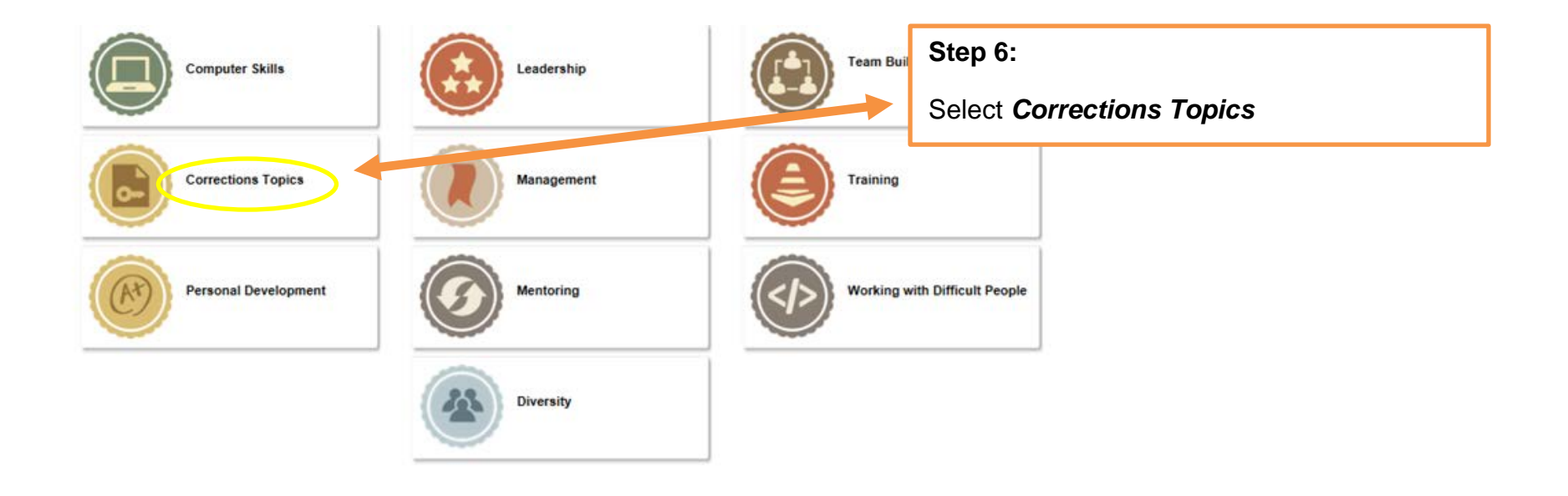

#### Incident Command System for Corrections: Intermediate -

You can now launch this course from your mobile device! The Intermediate Incident Command System for Corrections e-course is intended for first-line supervisors and provides a thorough understanding of the line-level and first- and second-line supervisor response to planned or spontaneous incidents in an institution. This course an introduction to the proper method for creating and conducting simulations that are safe and minimally disruptive to operations. Estimated duration: 2 hours.

Click here to start this course.

#### **Inmate Suicide Prevention -**

You can now launch this course from your mobile device! This course will provide you with an overview of the problem of inmate suicide and the ways you can help prevent inmate suicides in correctional facilities. Estimated duration: 1 hour.

Click here to start this course

### Instructional Theory Into Practice (ITIP): No Fail Lesson Plan Construction -

During this course, you will learn allout ITIP components and how to use each one; the differences between each component and their traditional lesson plan counterparts; and expectations and considerations for each component. You will also learn how to apply each step of the ITIP model to your own agency. Estimated duration: 3 hours.

Click here to start this course

### Integrating Generational Differences in Managing Toc. v's Correctional Workforce -

Successfully integrating generational differences in the correctional workforce is a challenge for all correctional managers. This course will provide the learner with the insight, information, strategies and tools to better inderstand, motivate and communicate with these generational cohorts. Effectively managing a multi-generational workforce will ensure that your agency is able to attract and retain a solid, high performing staff. Estimated duration: 2.5 hours.

Click here to start this course

Step 7:

Scroll down and select *Inmate Suicide* **Prevention** 

### **PART 2-** *Recovering Username (login) and/or Password*

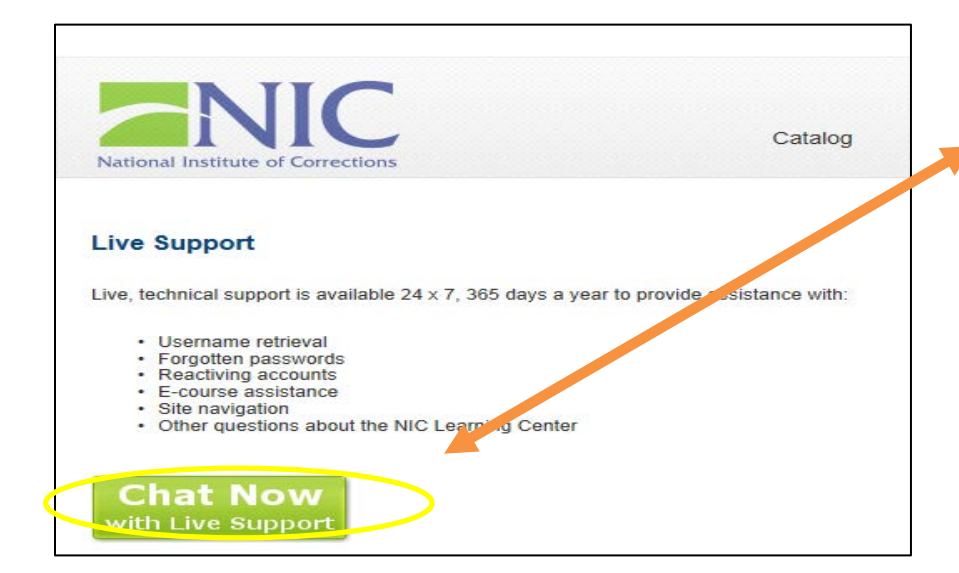

After following **Step 1** one above, Select *Chat Now with Live Support*

Once **Live Support** connects, type/ask direct questions such as:

*"What is my username?"* or *"What is my password?"*

The Live Support may take several moments to respond. Be patient while waiting for a response. You may be asked additional password recovery questions for verification. Once you have recovered your username and/or password, refer to **Step 1** above and follow the instructions for an *EXISTING USER*.

After completion of the on-line course, print the Inmate Suicide Prevention certificate. Save a copy of the certificate for your records. Provide a copy of the certificate to your facility/unit Training Coordinator and sign your team's IFT roster (example of certificate issued by NIC).

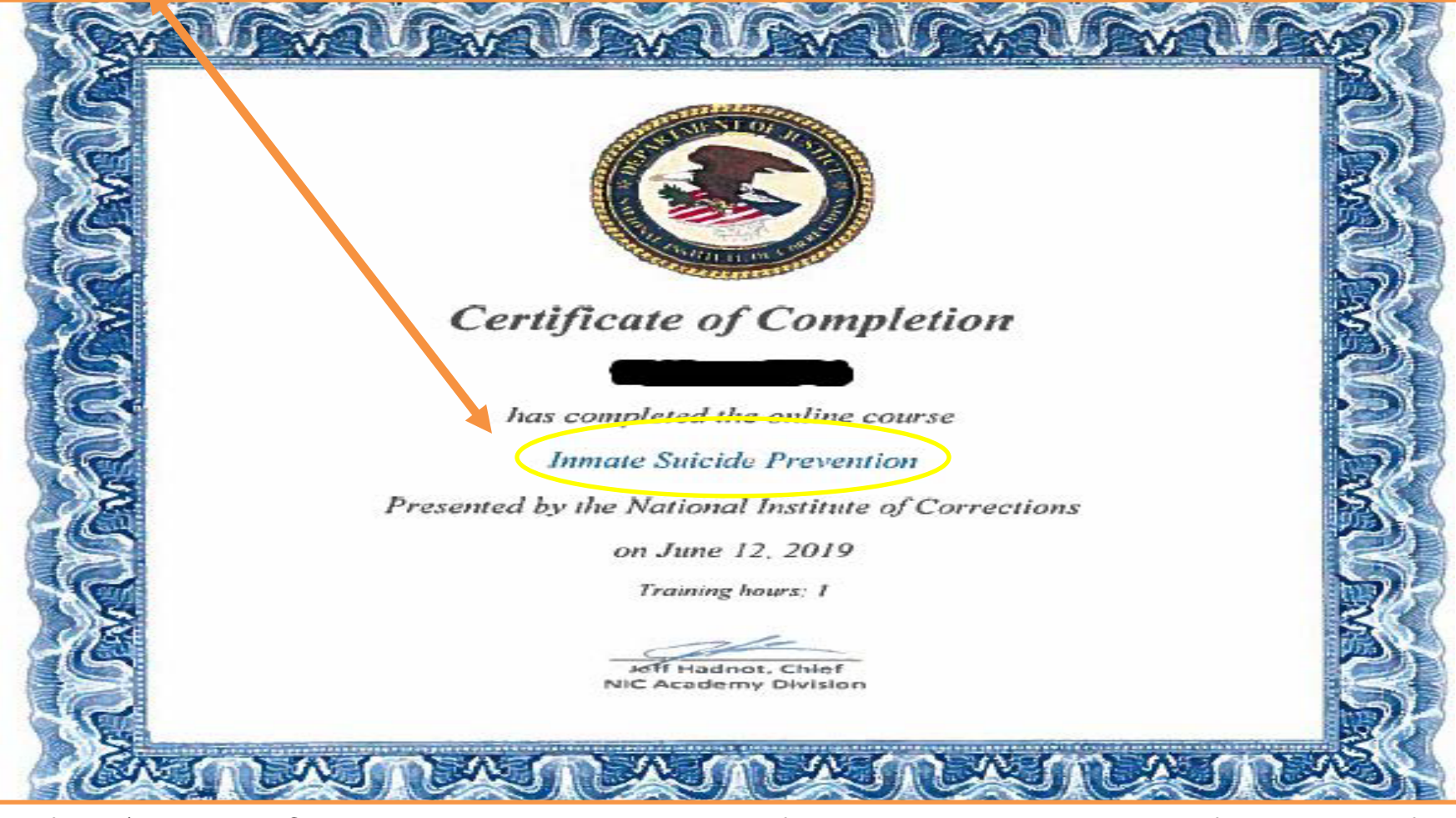

Your facility/unit Training Coordinator will gather and review all certificates and signed IFT rosters to verify completion. After verification, the facility/unit Training Coordinators will contact **and a DTU representative will** verification, the facility/unit Training Coordinators will contact pick up all documentation (IFT rosters and corresponding certificates). Please *DO NOT* send via inter-office mail.